### AV 教卓 取扱説明書

## (5505)

#### AV 教卓詳細

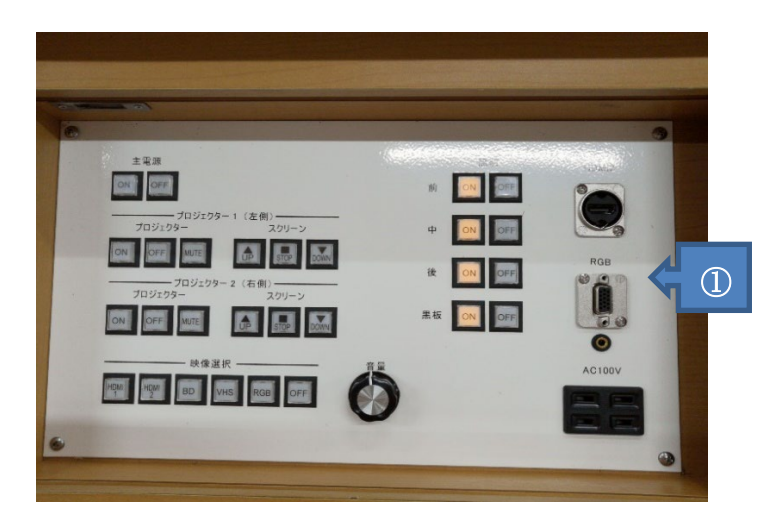

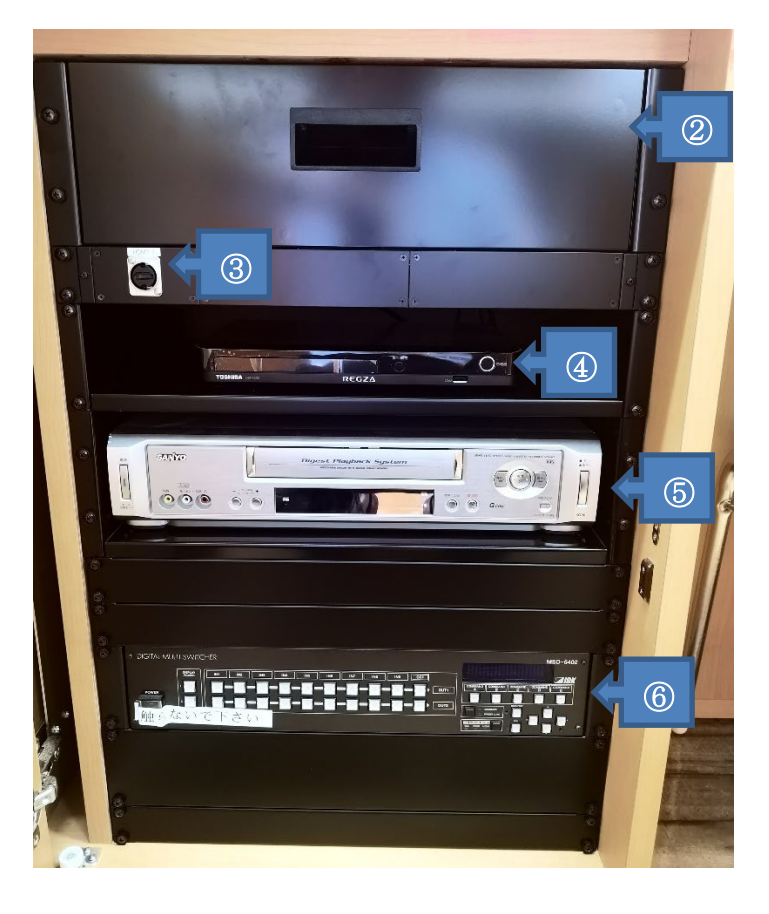

① 操作パネル(教卓上) 主電源やプロジェクター電源、スクリーン操 作、音量操作、出力映像選択、照明操作が できます。

--以下、足元左側 BOX 内----

- ② 収容棚 各種コード類、リモコン等が入っています。
- ③ HDMI 入力端子 ※操作パネルにもあります。
- ④ ブルーレイプレーヤー ブルーレイ・DVD・CD を再生できます。
- ⑤ VHS デッキ VHS を再生できます。
- ⑥ マルチスイッチャー **⑤ / 3** つい (操作することはありません)。

#### 各部操作方法

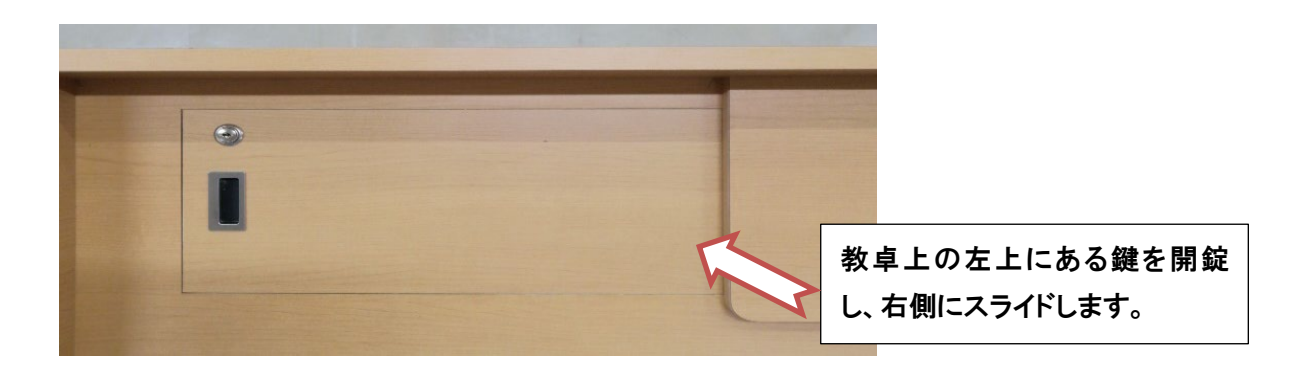

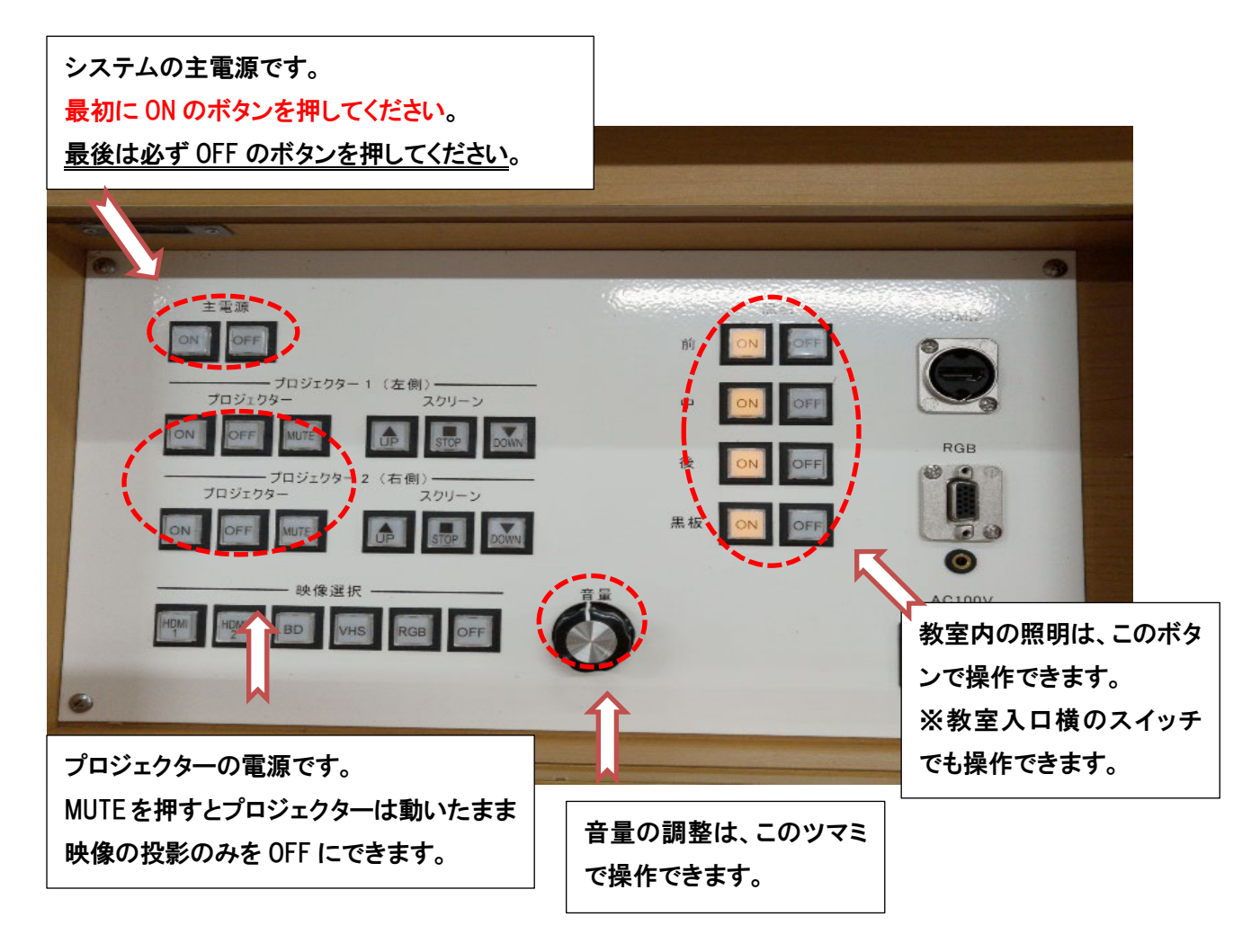

プロジェクターで映像を投影するとき (各接続に対応したボタンを押してください) HDMI 接続2 映像選択は「HDMI2」 主電源 前 ON RGB ケーブル接続 ON MUTE 命 STOP DOWN 映像選択は「RGB」 ブロジェクタ .<br>スクリーン stop Down 黑板 OFF OFF 6 映像選択 音声用ジャック AC100V BD VHS 映像選択ボタン  $\bullet$ 

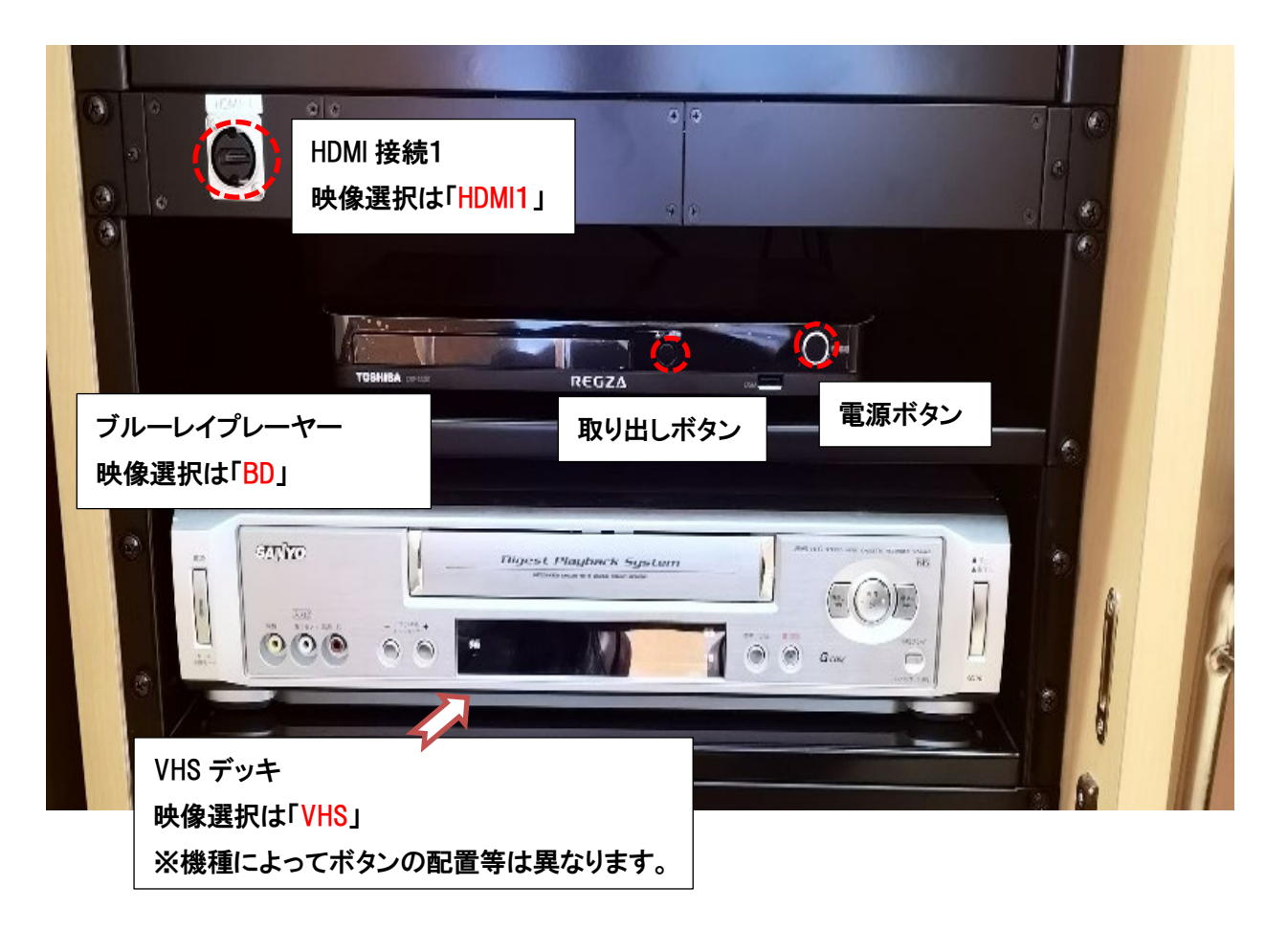

# よくある質問

Q:プロジェクターがつかない。システムの電源が入らない。

A:システムの主電源、プロジェクターの電源ランプが ON になっているか確認してください。

Q:パソコンへ繋いでいるのに映らない。BD・DVD が映らない。

A:それぞれの入力にあった映像選択ボタンのランプが点いているか確認してください。 ランプが点灯しているのに映っていない場合は、もう一度しっかりと該当ボタンを押してください。 パソコンの場合は「ディスプレイ設定」画面で「複数のディスプレイ」に「表示画面を複製する」に なっているか確認してください。(Windows10 の場合)

Q:音が出ない。

- A:・音量ツマミは右に回すと音量が大きくなり、左に回すと音量が小さくなります。
	- ・パソコンの音量が0になっていないか確認してください。
	- ・RGB を接続する際は音声用のケーブルも繋いでください。

その他不具合やトラブルの場合は教務課へご連絡ください。